# **ACS-2602 típusú két csatornás digitális tárolós oszcilloszkóp**

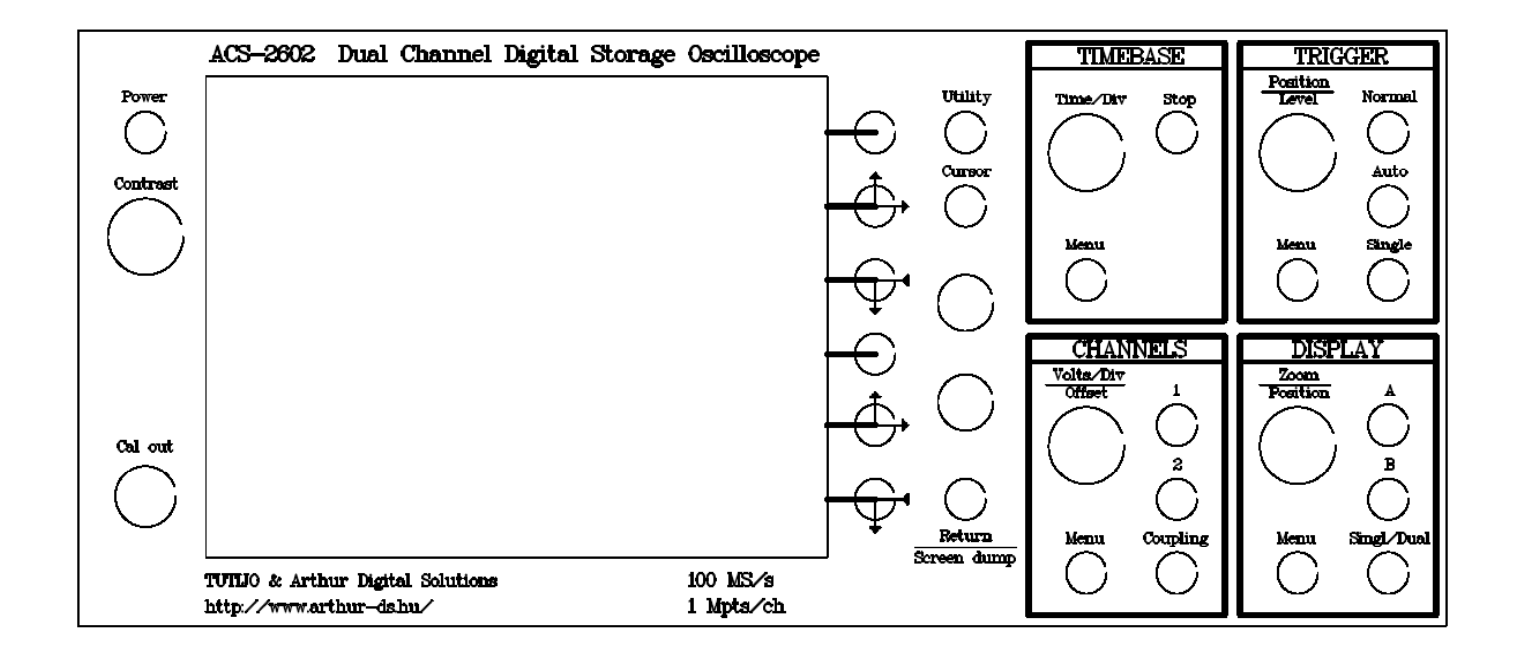

# **Használati útmutató és m**ű**szaki leírás**

**Készítették:** 

**Kádár Ferenc Kócsi Andor** 

# **Kezel**ő**szervek és csatlakozók rövid ismertetése**

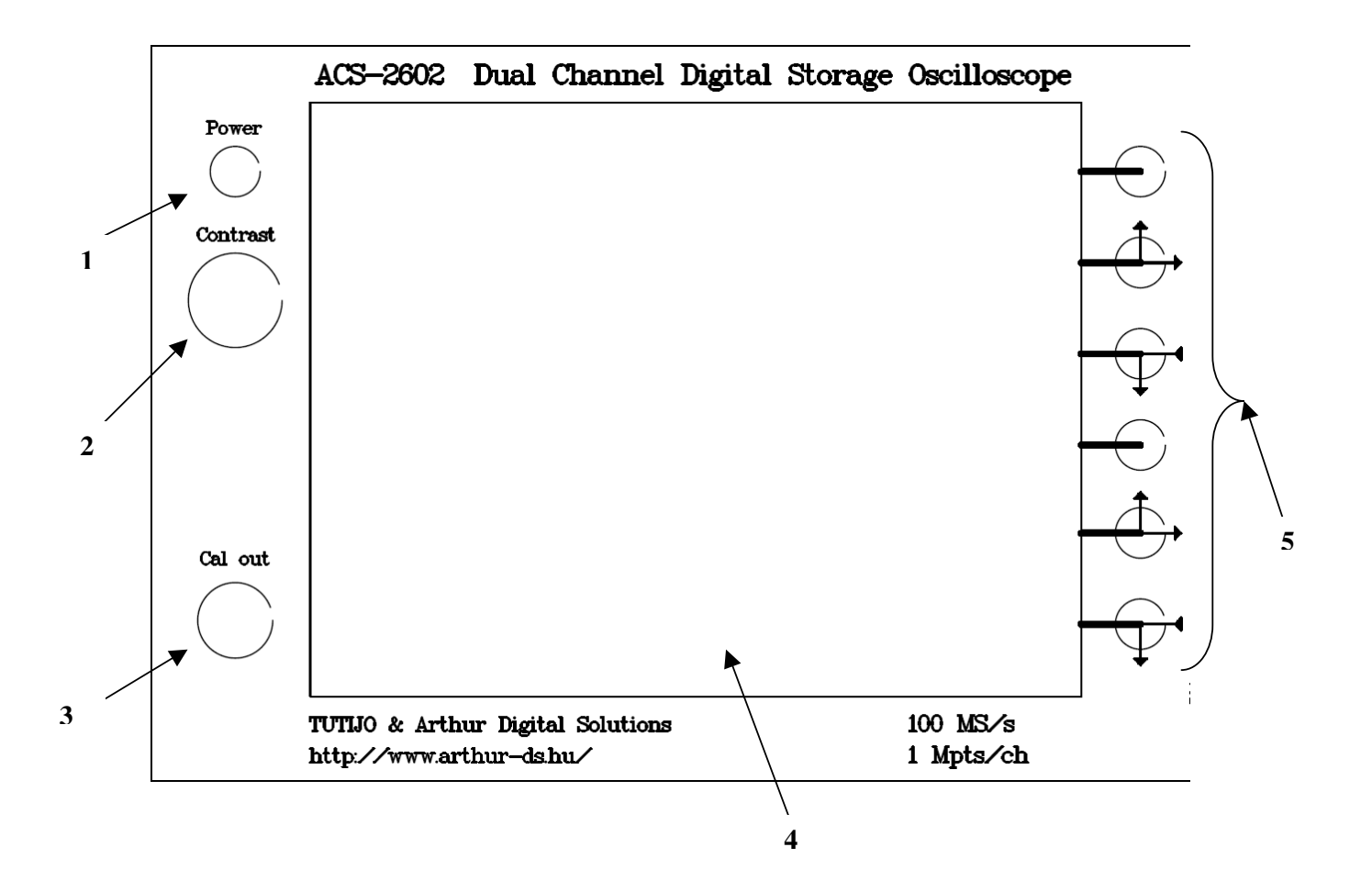

- **1. Power** : ki-be kapcsoló nyomógomb
- **2. Contrast** : LCD képélesség beállító forgatógomb
- **3. Cal out** : Kalibráló oszcillátor és trigger impulzus kimenet
- **4.** 320\*240 pixel felbontású monokróm LCD kijelző
- **5.** Változó célú, általában a kijelzőn mellette található feliratnak megfelelő funkciójú nyomógombok a továbbiakban **F1…F6**.

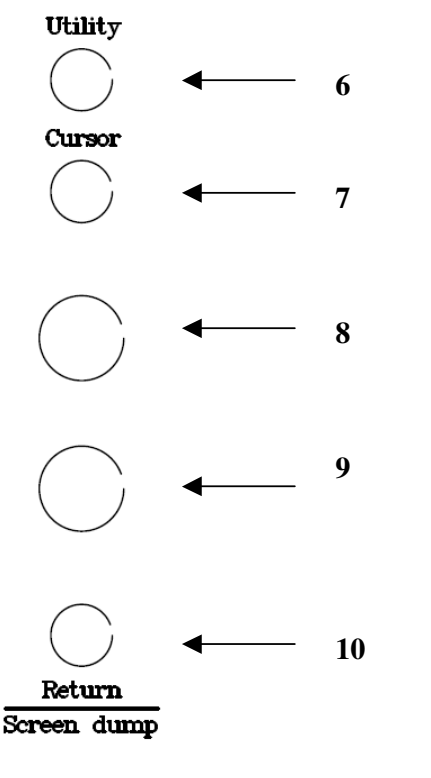

- **6. Utility** : Nyomógomb mely nem közvetlenül a méré sekhez kapcsolódó beállításokhoz tartozó menübe való belépést biztosítja.
- **7. Cursor**: Idő vagy feszültség kurzorokat váltó illetve ezeket ki-be kapcsoló nyomógomb.
- **8.** Kurzort mozgató nyomó és forgatógomb
- **9.** Kurzort mozgató nyomó és forgatógomb
- **10. Return:** Különböző beállítási menüpontokból történő kilépésre használható nyomógomb.

 1 másodpercnél tovább tartó megnyomása esetén pedig a képernyőtartalom SD kártyára mentését in dítja.

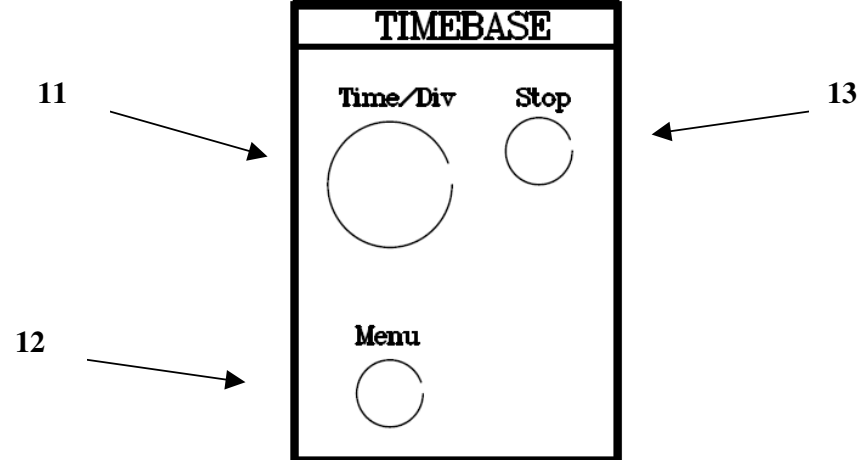

**11. Time/Div** : Időalap beállító nyomó és forgatógomb

- **12. Menu** : A horizontális menürbe történő belépésre való nyomógomb.
- **13. Stop** : Mintatárolást leállító nyomógomb

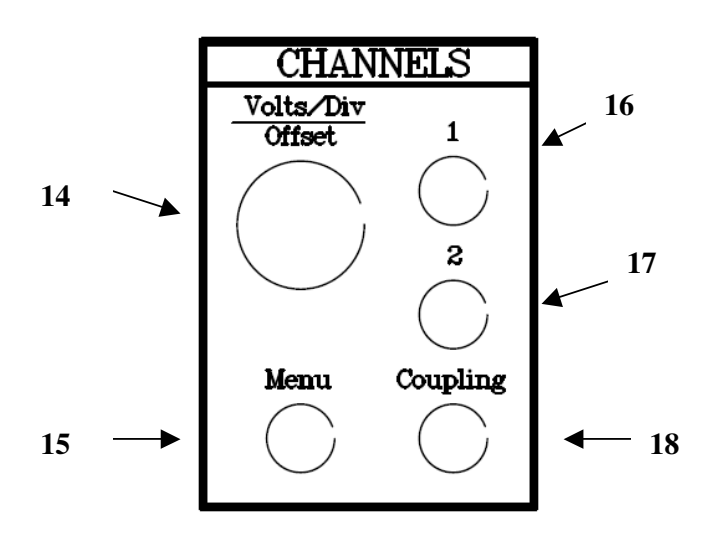

- **14. Volt/Div :**Bemeneti csatorna érzékeny ség vagy offszet beállítás nyomó és for gatógomb
- **15. Menu:** Csatorna beállításokhoz tartozó menübe történő belépésre való nyomó gomb.
- 16. "1" : CH1 csatorna kiválasztó nyomógomb
- 17. "2" : CH2 csatorna kiválasztó nyomógomb
- **18. Coupling :**Bemeneti csatolást ( AC, DC, GND ) kiválasztó nyomógomb.

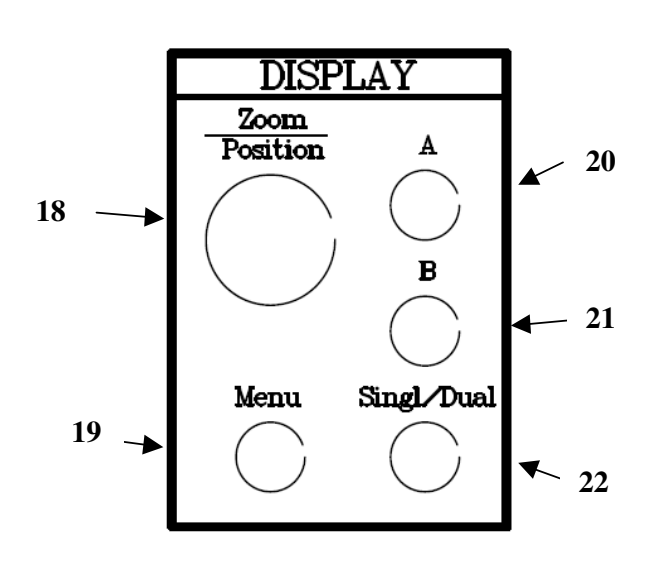

- **18. Zoom :** A letárolt minta egy szakaszának részletesebb megjelenítését beállító nyomó és forgatógomb.
- **19. Menu :**A mintatároló kijelzőn történő meg megjelenítéséhez tartozó menübe történő belépésre való nyomógomb.
- 20. A : Az "A" jelzésű "sugár" kiválasztása vagy ki-be kapcsolására való nyomógomb.
- 21. B : A "B" jelzésű "sugár" kiválasztása vagy ki-be kapcsolására való nyomógomb.
- **22. Singl/Dual :**Osztott képernyős megjelenítés ki-be kapcsolására való nyomógomb.

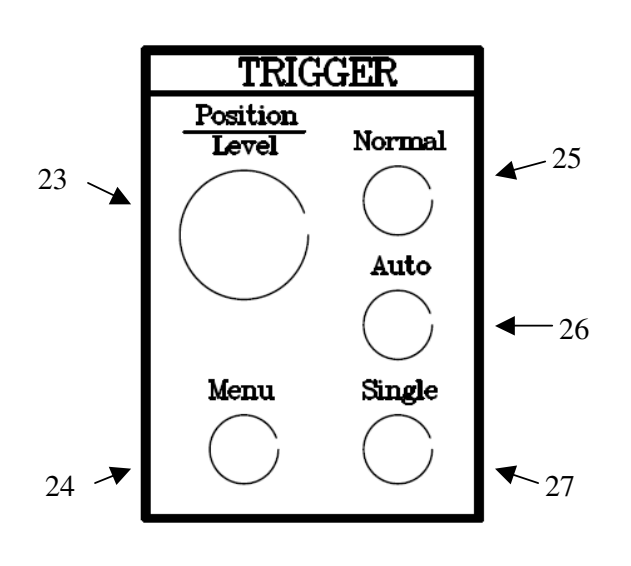

- **23. Position/Level :** Trigger pozíció és trigger szint beállító nyomó és forgató gomb.
- **24. Menu :** Trigger beállításokhoz tartozó menübe történő belépésre való nyomó gomb.
- **25. Normal :** A mintatárolás csak a trigger feltételek teljesülése esetén kezdődik el. A letárolt minták megjelenítése után az új triggerelésig várakozik.
- 26. Auto : Hasonló a "normal" üzemmód hoz de a letárolást követően ha nem érkezik újabb triggerelés akkor a minta tárolást ismételten elkezdi.
- **27. Single :** A rtigger feltétel teljesülése esetén csak egyszeri mintatárolást végez.

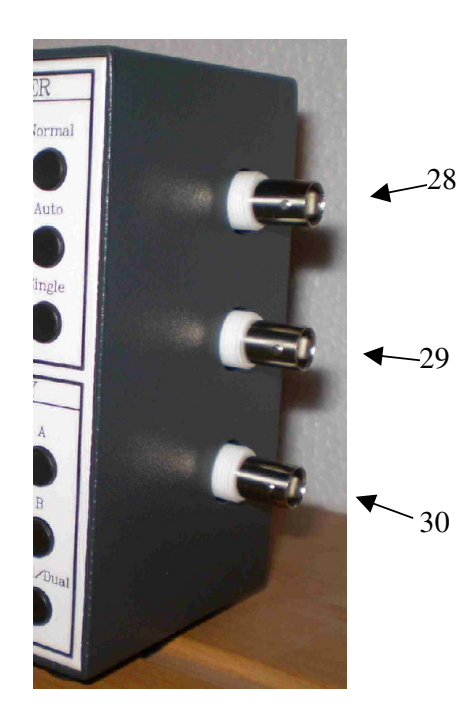

- **28. CH1 :** 1. csatorna bemenet.
- **29. Ext :** Külső trigger bemenet.
- **30. CH2 :** 2. csatorna bemenet.
- **31. SD/MMC Card :** SD vagy MMC memó riakártya csatlakozó. A képernyő tar talom és a mintatároló tartalma menthető rá, valamint a készülék működtető prog ramja is frissíthető a kártyáról.
- **32. RS232 :** számítógépes csatlakozó. ( jelenleg nincs funkciója )
- **33. DC in :** Tápfeszültség csatlakozó. ( Stabilizált feszültség szükséges ! )

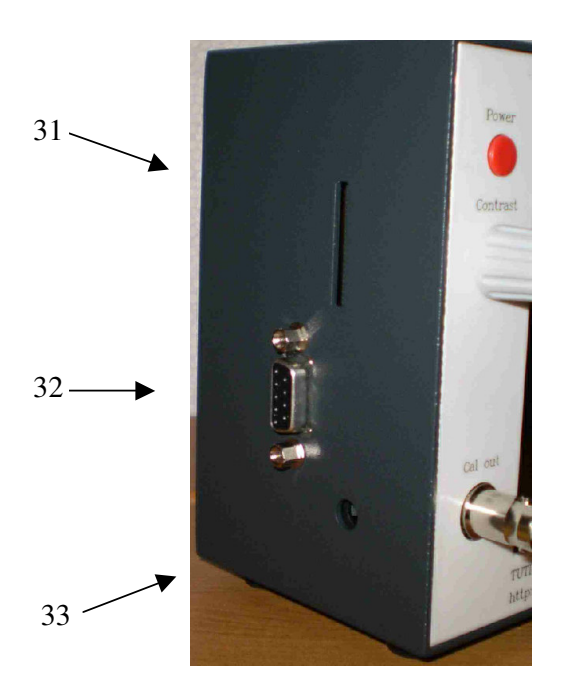

### **A többfunkciós forgató és nyomógombok m**ű**ködésének leírása:**

A **Contrast** forgatógomb kivételével minden forgatógomb több funkcióval rendelkezik. A különböző funkciók között a forgatógomb egyszeri vagy hosszabb ideig tartó megnyomásával lehet váltani. Egyes esetekben a forgatógomb fizikai jellemzője is változik. Ezen azt kell érteni, hogy nem csak normál simán elforduló hanem "racsnis" forgatógombként is viselkedhet az adott funkció igényeihez igazítva.

### **1. Kurzor** gomb:

Alaphelyzetben a szám formátumú paraméterek beállítására használható a különböző menükben. Bekapcsolt feszültség vagy idő kurzor esetén a kurzor pozícióját lehet vele beállítani. Egyszeri megnyomásával lehet váltani az egy vagy a kettős kurzor módok között. Kettős kurzor módban az 1. számú kurzort lehet vele pozícionálni. Hosszan tartó megnyomása esetén ha időkurzor van kiválasztva, akkor a **Zoom** pozíciót a 1. kurzor pozíciójába állítja.

### **2. Kurzor** gomb:

Alaphelyzetben a szám formátumú paraméterek beállítására használható a különböző menükben. Kettős kurzor módban a 2. számú kurzort lehet vele pozícionálni. Egyszeri megnyomásával rögzíteni lehet a két kurzor távolságát és a továbbiakban mindkét kurzor egyszerre pozicionálható vele. Hosszan tartó megnyomása esetén ha időkurzor van kiválasztva, akkor a **Zoom** poziciót a 2. kurzor pozíciójába állítja.

#### **Time/Div** gomb:

Alaphelyzetben a mintavételi időalap beállítására szolgál. Egyszeri megnyomása esetén egy függőleges szaggatott vonalat jelenít meg a trigger pozícióban. Hosszan tartó megnyomása után a **Zoom** pozíciót a trigger pozíciójába állítja.

### **Volts/Div** gomb:

Alaphelyzetben az aktuálisan kiválasztott csatorna bemeneti érzékenységét vagy offset-jét lehet vele állítani. A két funkció között a gomb egyszeri megnyomásával lehet váltani. Hosszan tartó megnyomása esetén az offset értéket 0V-ra állítja.

#### **Zoom** gomb:

Alaphelyzetben a zoom nagyságát vagy pozícióját lehet vele állítani. A két funkció között a gomb egyszeri megnyomásával lehet váltani. Hosszan tartó megnyomása esetén a zoom nagyságát 1:1-re a pozíciót pedig középre állítja.

#### **Trigger position** gomb:

A trigger szintet és a trigger pozíciót lehet vele állítani. A két funkció között a gomb egyszeri megnyomásával lehet váltani.

# **A kijelz**ő **felület ismertetése**

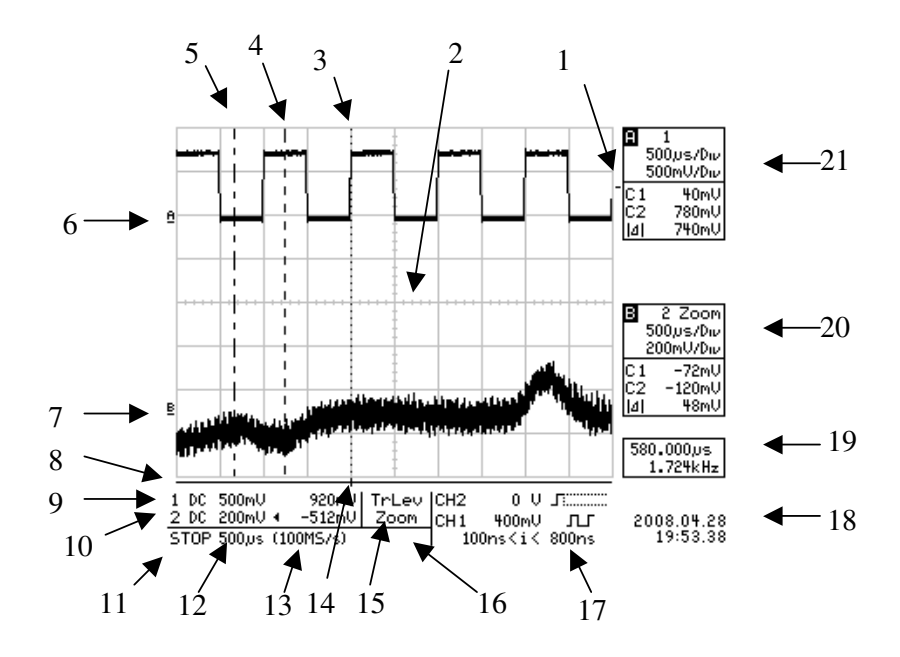

- **1.** A kijelző jobb szélén lévő kis vízszintes vonal az aktuális trigger szintet mutatja.
- **2. Display grid** : Vízszintesen 10, függőlegesen pedig 8 részre osztja a képernyőt. Ez a felosztás segít a megjelenített jelalakok feszültség értékének és időbeni elhelyezkedésének a hozzávetőleges meghatározásához. A fenti képen látható beállításnál 1 osztás a CH1 bementnél 500mV-os feszültséget a CH2 bemenetnél 200mV-os feszültséget és 500us-os időtartamot jelent. Pontosabb kiértékeléshez a kurzorok használatával van lehetőség.
- **3.** A függőleges szaggatott vonal az aktuálisan letárolt mintában a trigger pozíciót mutatja.
- **4. C2** Cursor **:** 2. számú kurzor. A beállítástól függően idő vagy feszültségkurzor.
- **5. C1** Cursor **:** 1. számú kurzor. A beállítástól függően idő vagy feszültségkurzor.
- **6. A** trace: "A" jelzésű "sugár" által megjelenített jel pozíciója 0V-os feszültség esetén.
- **7. B** trace: "B" jelzésű "sugár" által megjelenített jel pozíciója 0V-os feszültség esetén.
- **8.** A vízszintes vonal mutatja, hogy a mintatarolónak milyen hosszúságú része van megjelenítve a képernyőn. **Zoom** funkció használatakor azt is mutatja hogy a mintatároló megjelenítése a képernyő közepéhez képest honnan kezdődik.
- **9. CH1 :** Bemeneti érzékenységet és offset beállítást mutatja.
- **10. CH2 :** Bemeneti érzékenységet és offset beállítást mutatja.
- **11. SNGL, NORM, AUTO, STOP :** Trigger mód jelzés .
- **12.** Horizontális időalap beállításának kijelzése. **500ms**/div … **500ns**/div
- **13.** Mintavételi sebesség kijelzése. **2kS/s … 100MS/s**
- **14.** A triggerpozícót mutatja a legközelebbi mintavételi ciklusban..
- **15. Zoom, Center :** (18. számú ) Zoom forgatógomb aktuális funkcióját mutatja.
- **16. Wait, Run :** "Wait" kijelzés esetén a trigger áramkör a beállított trigger feltétel teljesülésére várakozik. "Run" kijelzésnél a mintatárolás folyamatban van. Ha ebben a kijelzési pozícióban nincs felirat, akkor a trigger áramkör "Stop" módban van.
- **17.** Trigger szintek, források és azok beállításait mutatja.
- **18.** Belső valós idejű óra kijelzése.
- **19.** Az idő kurzor a trigger pozícióhoz viszonyított helyzete vagy két időkurzor egymáshoz viszonyított helyzetének megjelenítése.
- 20. A "B" tarce aktuális megjelenítési beállításait és a C1, C2 kurzorok feszültség értékeit valamint azok különbségét mutatja.
- 21. Az "A" tarce aktuális megjelenítési beállításait és a C1, C2 kurzorok feszültség értékeit valamint azok különbségét mutatja.

# **Menüpontok leírása**

# **Utility menü:**

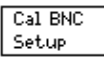

Az **F1** nyomógombbal lehet a menübe belépni, amelyben a kalibráló generátor és a **Cal out** BNC kimenetének beállítása lehetséges.

**----------------------------------------------------------------** 

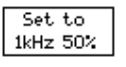

Az **F1**nyomógomb a kalibráló generátort 1kHz-es frekvenciára és 50%-os kitöltési tényezőre állítja.

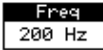

**1. kurzor** forgatógombbal 200Hz…1MHz tartományban lehet állítani a kalibráló generátor frek venciáját.

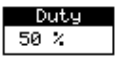

**2. kurzor** forgatógombbal 10%…90% tartományban 10-es lépésben a kalibráló generátor kitöltési tényezőjét lehet beállítani.

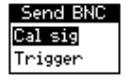

**F6** nyomógombbal lehet váltani a **Cal out** BNC-re kerülő kalibrátor generátor kimenet vagy a trigger impulzus kimenet között.

Az **Utility** menübe a **Return** nyomógombbal lehet visszalépni.

---------------------------------------------------------------------------------

Belső valósidejű óra beállírása.

a kiválasztott paraméter növelése.

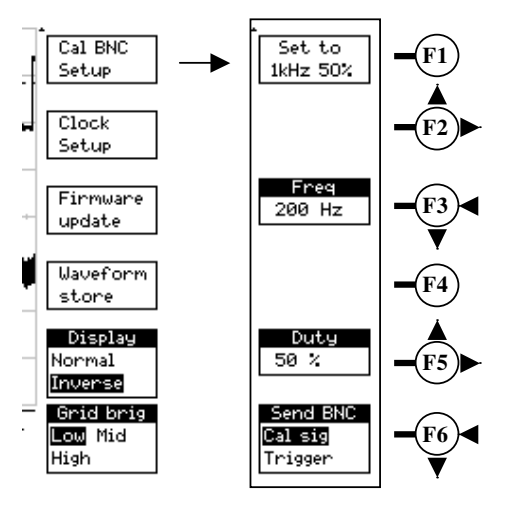

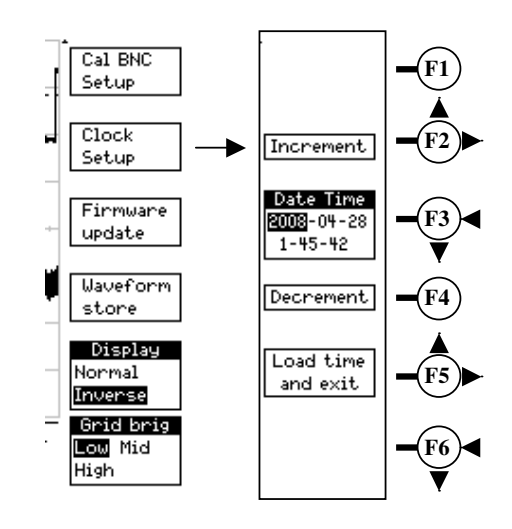

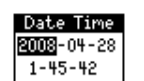

Increment

Clock

Setup

**F3** nyomógombbal lehet léptetni az aktuálisan állítható paramétert mutató kurzort.

**F2** nyomógombbal vagy az **1. kurzor** forgatógombbal

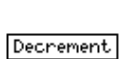

**F4** nyomógombbal vagy az **1. kurzor** forgatógombbal a kiválasztott paraméter csökkentése.

Load time and exit **F5** nyomógombbal a beállított paraméterek jóváhagyása és visszalépés az előző menübe.

A **Utility** menübe a **Return** nyomógombbal lehet visszalépni úgy hogy az óra beállításai nem módosulnak.

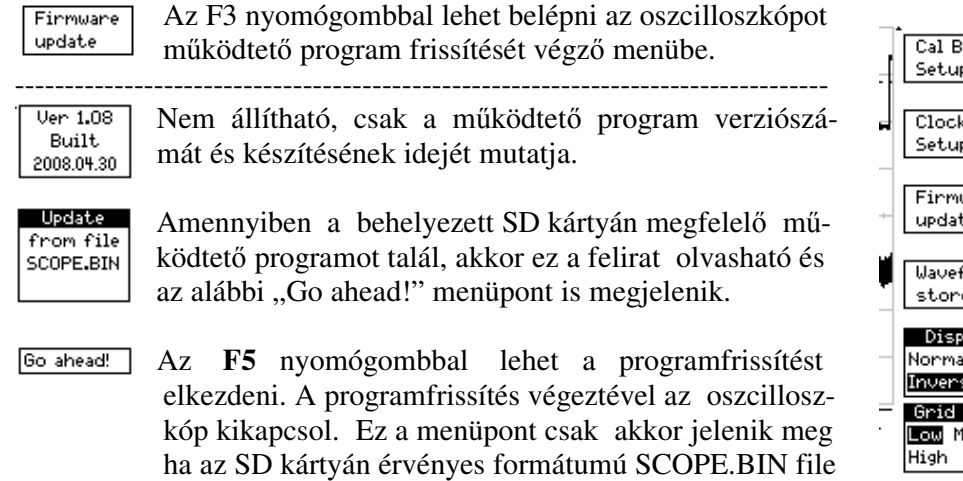

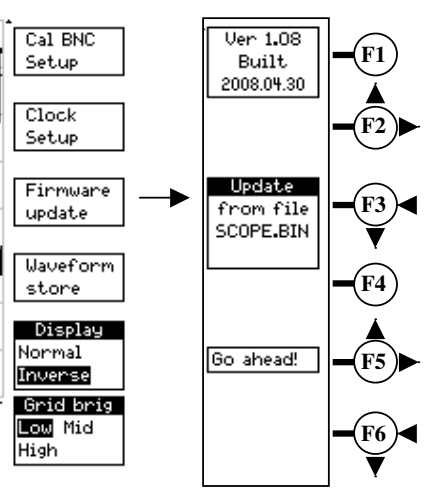

### **FONTOS !**

található.

**Ha a program frissítése alatt megsz**ű**nik a tápfeszültség ellátása az oszcilloszkópnak, akkor m**ű**ködésképtelen lehet ! Ebben az esetben csak a gyártónál korrigálható a hiba !** 

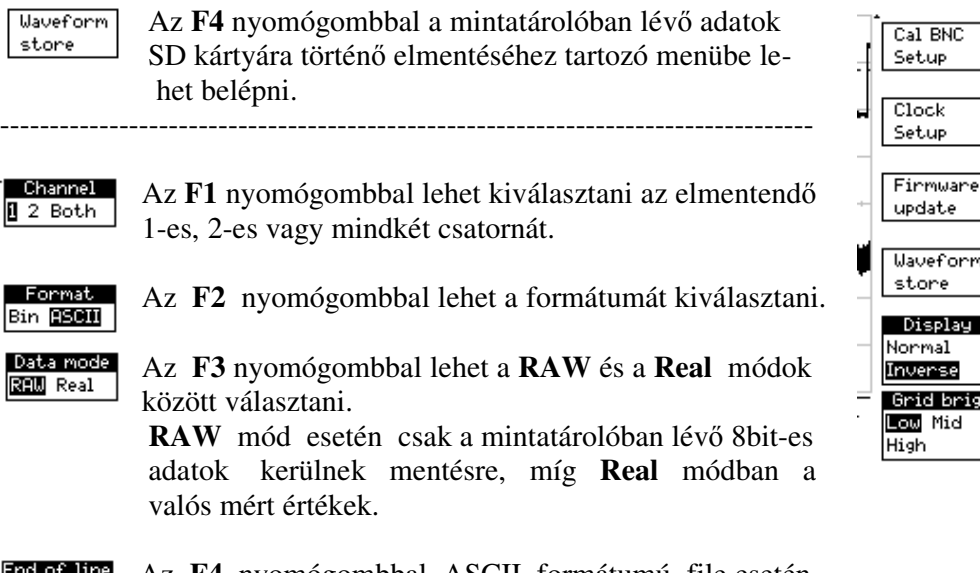

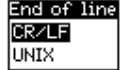

Az **F4** nyomógombbal ASCII formátumú file esetén a sorlezáró karaktert lehet kiválasztani.

Save now Az **F5** nyomógombbal lehet az SD kártyára történő mentést elindítani.

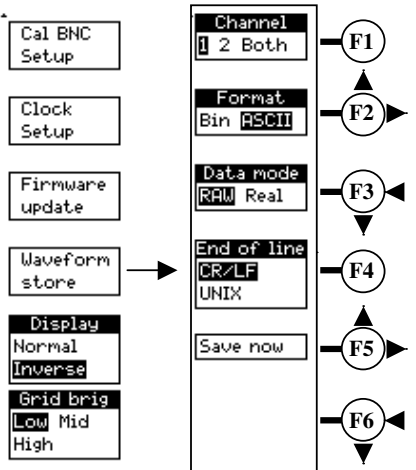

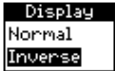

Az **F5** nyomógombbal lehet kiválasztani a kijelzőn megjelenő kép normál sötét alapon történő megjelenítését vagy az inverz világos alapon való megjelenítést.

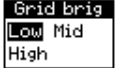

Az **F6** nyomógombbal lehet beállítani a **Display grid** intenzitását 3 lépésben.

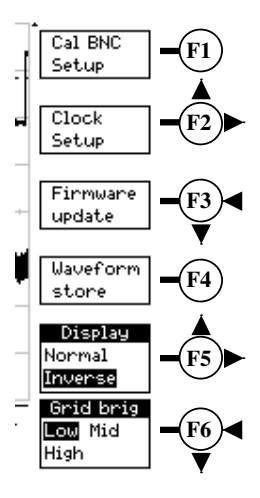

### **TIMEBASE menü:**

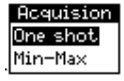

**F1** nyomógombbal lehet választania a mintatárolás két módja között. **One shot** módban az aktuális mintavételi sebességgel

történik a digitalizált jelek eltárolása. Így lassú folyamatok vizsgálatánál elveszhetnek a jelben előforduló, gyors részletek a kisebb mintavételi sebességeknél. **Min-Max** módban minden mintavételezési intervallumból a legnagyobb, illetve a legkisebb amplitúdó kerül letárolásra a maximális mintavételi frekvenciával. Így a mintatárolóban ugyanannak a jelnek kétszer annyi helyre van szüksége, de ezért cserébe a leglassabb időalapnál is képes a 10ns-os impulzusok detektálására és megjelenítésére az oszcilloszkóp.

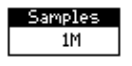

A **1. kurzor** forgatógombbal lehet állítani a mintatároló hosszát 50…1M minta között.

### **Record**

**1M** samples at 100MS/s  $(10ns/prt)$ for  $10<sub>ms</sub>$ 

Információt ad a mintatárólóban eltárolható minták számáról és a mintavételi sebességről.

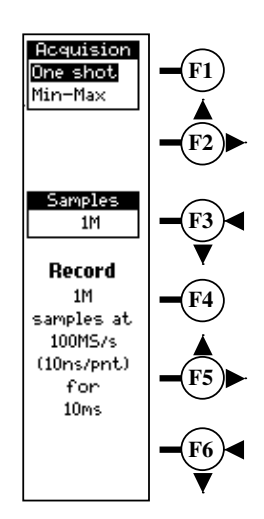

## **CHANNELS menü:**

Channel **CHI**CH<sub>2</sub>

**F1** nyomógombbal lehet a **CH1** vagy a **CH2** csatorna beállításai között váltani. Ennek megfelelően változik az alatta lévő többi menüpont is.

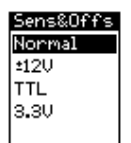

**F2, F3** nyomógombokkal néhány előre beállított bemeneti érzékenység és offset beállítás közül lehet választani.

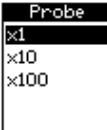

**F4, F5** nyomógombokkal lehet kiválasztani a méréshez használt mérőfej osztásarányát. Így a számszerű kijelzések is ennek megfelelően automatikusan a valós értékeket mutatják.

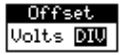

**F6** nyomógombbal választható ki hogy az adott csatorna érzékenység állítása közben offset korrigálás ne történjen ugyan úgy mint a hagyományos analóg oszcilloszkópoknál. Ez a **Volts** mód. **DIV** módban automatikusan mindig a képernyő rácsvonalához igazítva marad a kirajzolt jel az offset megfelelő korrigálásával.

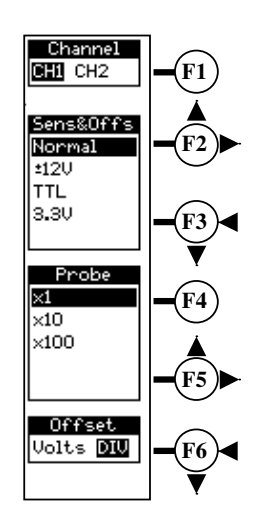

# **DYSPLAY menü:**

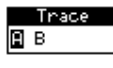

**F1** nyomógombbal lehet az **A** vagy a **B** "sugár" beállításai között váltani. Ennek megfelelően változik az alatta lévő többi menü pont is.

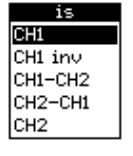

**F2, F3** nyomógombokkal lehet az aktuális "sugár" által megjelenített csatornát kiválasztani. Lehetőség van két csatorna különbségének vagy a kiválasztott csatorna inverzének a megjelenítésére is.

Zoom On  $000$  **F4** nyomógombbal engedélyezhető vagy tiltható a **Zoom** funkció.

Intensity High Low

**F5** nyomógombbal az aktuális "sugár" intenzitása állítható be. A "sugár" intenzitása az 1 és 2 rács eseten külön megadhatok.

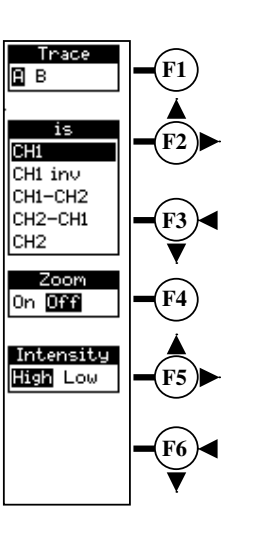

# **TRIGGER menü:**

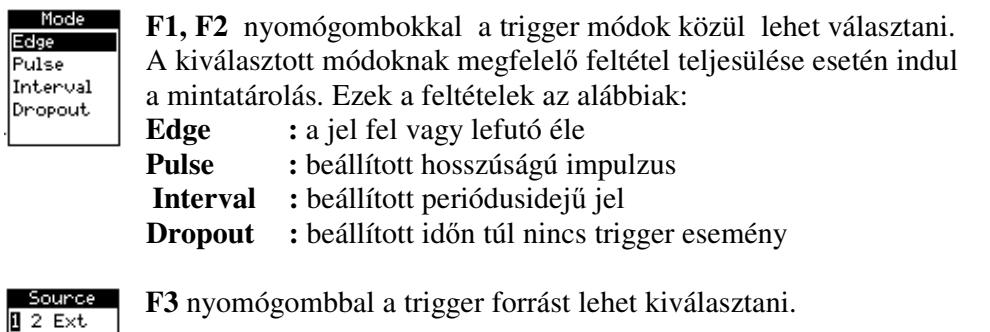

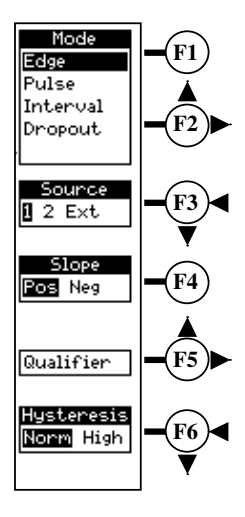

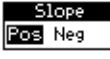

Polarity Pos Neg

**F4** nyomógombbal **Edge** módban a jel fel vagy lefutó éle a többi módban pedig a jel polaritása választható ki.

**F5** nyomógombbal a kettős trigger feltételt engedélyező és beállító Qualifier menübe lehet belépni.

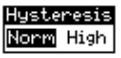

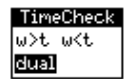

**F6** nyomógombbal **Edge** és **Dropout** módban a trigger szint érzékelésének hiszterézisét lehet beállítani. **Norm** esetén 2LSB **High** beállításnál pedig 20LSB. Ez a beállítás a többi módra is érvényes, csak azoknál a beállításoknál ez a menü nem jelenik meg. **Pulse** és **Interval** módokban az **F6** nyomógombbal az impulzusok-

ra vonatkozó időintervallum feltételek választhatóak ki. Kiválasztásuk után ezek értékeit a két **Kurzor** forgatógombbal lehet beállítani.

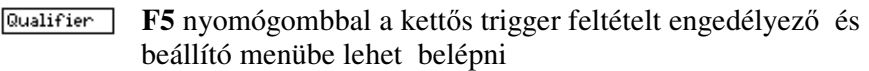

- --------------------------------------------------------------------------------------
- Qual.type None Eclae Level

**F1** nyomógombbal a kettős trigger feltétel módja választható ki. Csak ezen feltételek teljesülése esetén fogja engedélyezni a trigger logika működését az előző menüben beál lítottak szerint.

**None** : **Qualifier** kikapcsolva<br>**Edge** : a jel fel vagy lefutó éle

- **Edge :** a jel fel vagy lefutó éle engedélyezi.
- **Level :** a jel megfelelő szintje engedélyezi.

Az engedélyezési szint a trigger **Position/Level** forgatógombbal állítható be.

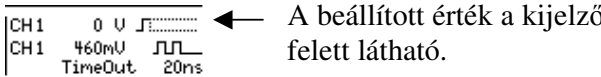

Qualifier Hysteresis Norm High  $\delta$ n a trigger beállítások

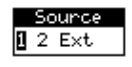

**F3** nyomógombbal a trigger engedélyező feltétel forrása választható ki.

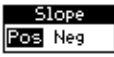

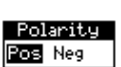

**F4** nyomógombbal **Edge** esetén a jel fel vagy lefutó éle **Level** módban pedig a jel polaritása választható ki.

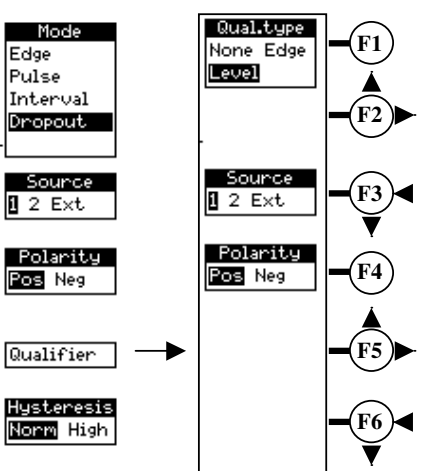

# **M**ű**szaki adatok**

### **Vertikális rendszer:**

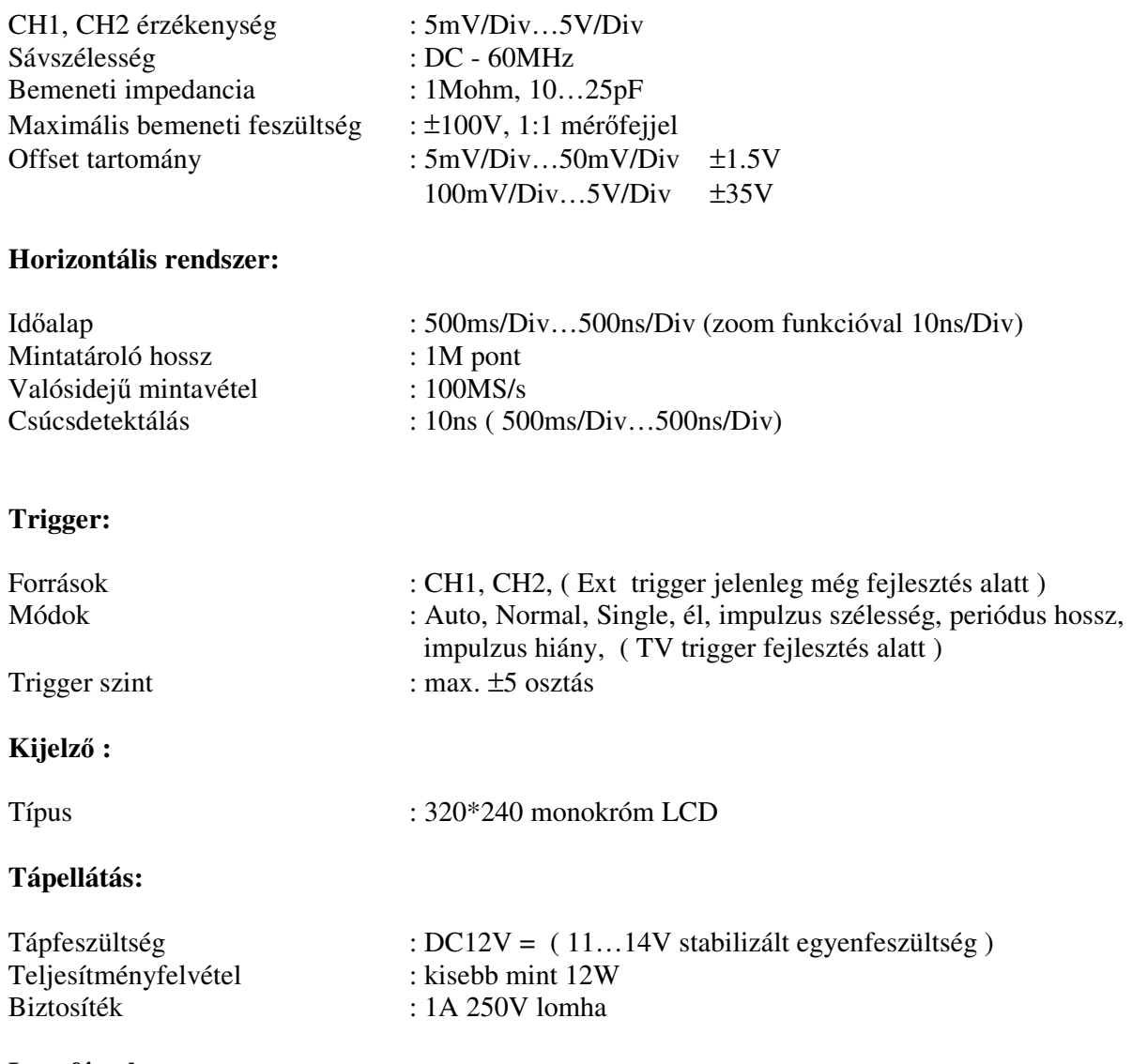

**Interfészek:** 

SD/MMC kártya csatlakoztatási lehetőség ( FAT12, FAT16, 8+3 karakteres file nevek ) RS232 interfész ( egyelőre nincs funkciója )